# **Leitfaden Jahresstatistiken 2015**

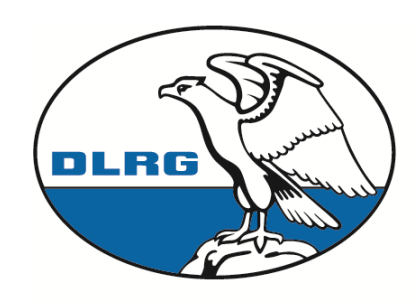

**Deutsche Lebens-Rettungs-**Gesellschaft e.V.

## **Inhalt**

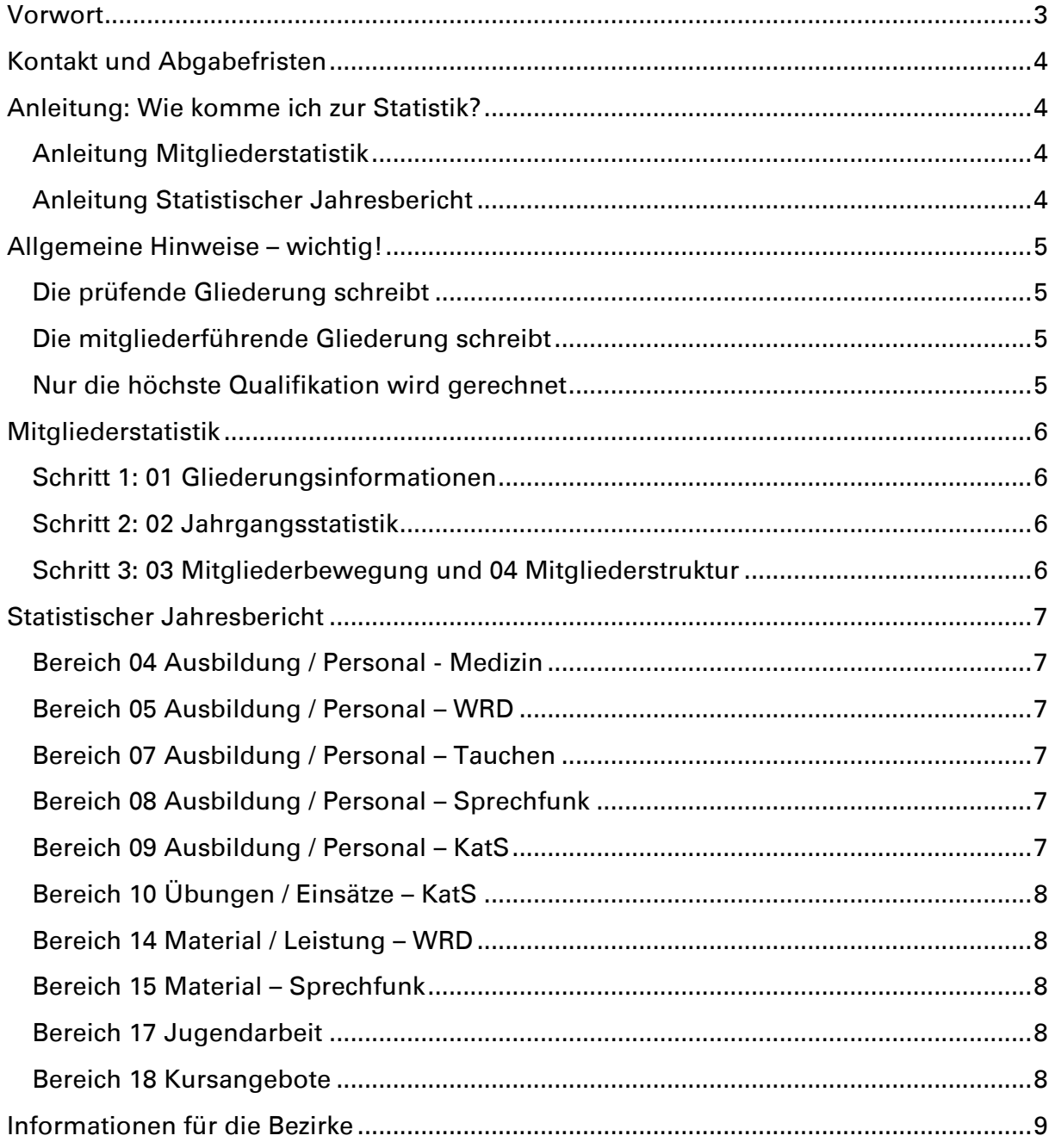

#### **Herausgeber:**

**DLRG Landesverband Baden e.V.**

Werftstraße 8a 76189 Karlsruhe

Telefon: 0721 / 911 00 – 10 Fax: 0721 / 911 00 – 70

E-Mail [statistik@baden.dlrg.de](mailto:statistik@baden.dlrg.de)

**Berichtsjahr:** 2015 **Stand:** 14.12.2015

## **Verfasser:**

**Tobias Pogadl** Leiter Verbandskommunikation

E-Mail: [statistik@baden.dlrg.de](mailto:statistik@baden.dlrg.de)

## <span id="page-2-0"></span>**Vorwort**

Ab dem Berichtsjahr 2013 werden sowohl die Mitgliederstatistik als auch der statistische Jahresbericht bundesweit über das Online-Formular im Internet Service Center erfasst.

Das Statistikmodul der DLRG Vereinsverwaltung (VHU-Software) wird damit komplett abgelöst und ist ab der Version September 2013 auch nicht mehr in der Vereinsverwaltung enthalten.

Die kostenpflichtige Version der VHU-Software, in der weitere Programmbestandteile verfügbar sind, ist hiervon unberührt und kann weiterverwendet werden. Lediglich die Statistiken werden ausgelagert.

Da es in einigen Bereich Landesverbandsinterne Regelungen gibt, die nicht in der bundeseinheitlichen Eingabemaske beachtet werden können, stellt der Landesverband Baden allen seinen Gliederungen diesen Leitfaden zur Verfügung. Nachfolgend werden zum einen die besonderen Regelungen vorgestellt und zum anderen oft gestellte Fragen zentral erläutert.

Dieser Leitfaden soll jährlich - an das aktuelle Berichtsjahr angepasst - vor Weihachten an alle Gliederungen in Baden per E-Mail versendet werden.

Wichtige Änderungen gegenüber dem Vorjahr, werden farblich hervorgehoben.

#### **Der Leitfaden ist für alle Gliederungen in Baden verbindlich.**

## <span id="page-3-0"></span>**Kontakt und Abgabefristen**

Bei Fragen zur Statistik steht nach wie vor die Geschäftsstelle des Landesverbands während der üblichen Öffnungszeiten zur Verfügung.

#### **(Achtung: Weihnachtsurlaub vom 23.12.15 bis einschließlich 10.01.2016.)**

Telefon: 0721 / 911 00 10

E-Mail: [statistik@baden.dlrg.de](mailto:statistik@baden.dlrg.de)

Anfragen per E-Mail an die genannte Adresse werden auch während der Urlaubszeiten durch Ehrenamtliche bearbeitet.

Die Abgabefristen lauten:

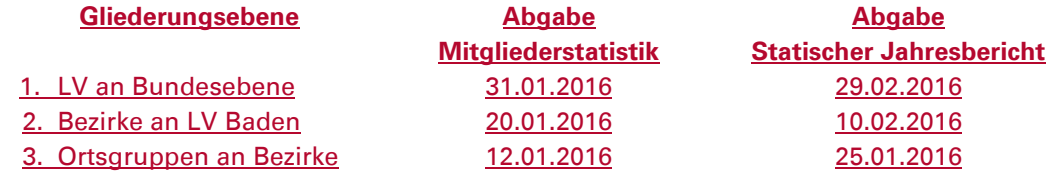

Die Abgabefrist der Mitgliederstatistik wurde damit leicht vorgezogen, dafür ist für den statistischen Jahresbericht etwas mehr Zeit. Damit die Bearbeitung der Statistiken auf allen Ebenen reibungslos abläuft, bitte wir unbedingt darum, die Abfragefristen einzuhalten.

Hinweis: die Abgabefristen der Ortsgruppen sind lediglich Empfehlungen des Landesverbands und können von den Bezirken jederzeit geändert werden.

## <span id="page-3-1"></span>**Anleitung: Wie komme ich zur Statistik?**

Die Anleitungen zur Mitgliederstatistik und zum statistischen Jahresbericht sind im DLRG Wiki verfügbar. Dort wird beschrieben, welche Schritte notwendig sind, damit die Statistik für eine Gliederung verfügbar wird (Voraussetzungen, DLRG-Accounts, Berechtigungen, etc.) und wie die Eingabemasken grundsätzlich funktionieren.

<span id="page-3-2"></span>**Anleitung Mitgliederstatistik** [https://wiki.dlrg.de/index.php/Mitgliederstatistik\\_online](https://wiki.dlrg.de/index.php/Mitgliederstatistik_online)

<span id="page-3-3"></span>**Anleitung Statistischer Jahresbericht** [https://wiki.dlrg.de/index.php/Statistischer\\_Jahresbericht\\_online](https://wiki.dlrg.de/index.php/Statistischer_Jahresbericht_online)

### <span id="page-4-0"></span>**Allgemeine Hinweise – wichtig!**

#### <span id="page-4-1"></span>**Die prüfende Gliederung schreibt**

Die Gliederungsebene, die die Prüfung eines Lehrgangs abnimmt, füllt die entsprechenden Werte im Formular aus.

Beispiel 1: Eine Ortsgruppe bietet einen Kurs zum Rettungsschwimmabzeichen Silber an. Der Kurs hat 10 Teilnehmer, die Rettungsschwimmabzeichen werden im Bezirk registriert. Dann gibt die Ortsgruppe im Feld "Deutsches Rettungsschwimmabzeichen Silber - Ersterwerb" 10 und der Bezirk 0 an.

Beispiel 2: Der Bezirk Musterstadt bietet einen Sanitätslehrgang A an, an dem 15 Personen teilnehmen, 3 davon aus der Ortsgruppe Testhausen. Der Bezirk gibt dann im Feld "Sanitätslehrgang A - Teilnehmer" 15, die Ortsgruppe Testhausen 0 an.

#### <span id="page-4-2"></span>**Die mitgliederführende Gliederung schreibt**

Die Gliederungsebene, in der Qualifikationsinhaber Mitglied sind, füllt die entsprechenden Werte im Formular aus.

Beispiel: Die Ortsgruppe Testhausen im Bezirk Musterstadt hat 2 Multiplikatoren Wasserrettungsdienst. Dann gibt die Ortsgruppe Testhausen im Feld "Multiplikator Wasserrettungsdienst - gültige Lizenzen" 2 und der Bezirk 0 an.

**Schlussfolgerung aus dieser Regel: in der Mitgliederstatistik gibt es eine Einstellung, ob die Gliederung Mitglieder führt oder nicht. Nach dieser Angabe werden die Felder zu den Mitgliederzahlen bei den Bezirken ausgeblendet. Siehe hierzu auch Punkt "[Schritt 1: 01 Gliederungsinformationen](#page-5-1)" in diesem Leitfaden. Eine generelle Ausnahme bildet der Bezirk Mannheim, welcher selbst Mitglieder führt.**

#### **Gesonderte Ausnahmen werden gekennzeichnet.**

Die Bezirke erhalten die kumulierten Zahlen über die Auswertung "Bericht mit allen Untergliederungen".

#### <span id="page-4-3"></span>**Nur die höchste Qualifikation wird gerechnet**

Wenn höherwertige Qualifikationen andere Qualifikationen beinhalten, wird nur die höchste Qualifikation berücksichtigt.

Beispiel 1: Ortsgruppe Testhausen hat 2 Kampfrichter Stufe D 1/2 und 5 Kampfrichter Stufe F1. Dann gibt sie im Feld "Kampfrichter F1 - gültige Lizenzen" 5 an. Die beiden Kampfrichter Stufe D 1/2 werden bei Stufe F1 nicht mitgerechnet (natürlich werden sie später im Feld "Kampfrichter D 1/2 - gültige Lizenzen" erfasst).

Beispiel 2: Die Ortsgruppe Testhausen hat 2 Unterführer und einen Zugführer. Dann gibt sie im Feld "Unterführer (Gruppenführer) - Inhaber" 2 an. Der Zugführer wird im Feld Unterführer nicht mitgerechnet (natürlich wird er später im Feld "Einsatzführer/Zugführer - Inhaber" erfasst). Würde die Ortsgruppe ihn auch als Unterführer zählen hätte sie statistisch gesehen mehr Personal als sie wirklich vorhält.

## <span id="page-5-0"></span>**Mitgliederstatistik**

Die Mitgliederstatistik ist von jeder Ortsgruppe und von jedem Bezirk vollständig auszufüllen und rechtzeitig abzusenden.

Bereiche, die in diesem Leitfaden nicht erwähnt werden, sind ohne Besonderheiten auszufüllen.

Der Bereich Mitgliederstatistik wurde 2014 umstrukturiert. Die Kursangebote wurden in den statistischen Jahresbericht verschoben.

Die Eingabemaske wurde zu einer Schritt-zu-Schritt Eingabe angepasst. Inhaltlich gibt es nur kleinere Veränderungen.

<span id="page-5-1"></span>**Schritt 1: 01 Gliederungsinformationen**

Neu hinzugekommen ist ein Feld, ob die Gliederung selbst Mitglieder führt oder nicht. Die Ortsgruppen geben hier ein "Ja" an, die Bezirke (außer Mannheim) ein "Nein". Bei einem "Nein" werden auch in den folgenden Schritten keine Mitgliedszahlen abgefragt, ausgenommen sind die Ehrenmitglieder.

Bei der Erfassung der Mitgliedschaft im Landessportbund (LSB) geht es rein um die jeweilige Gliederung, z. B. die Ortsgruppe, welche die Statistik ausfüllt. Es spielt keine Rolle, ob übergeordnete Gliederungen Mitglied im LSB sind oder nicht.

#### <span id="page-5-2"></span>**Schritt 2: 02 Jahrgangsstatistik**

Die Erfassung der Jahrgangsstatistik wurde ebenfalls geändert. Es werden nun nicht mehr bestimmte Gruppen (z. B. 0-6 Jahre etc.) zusammengefasst, sondern tatsächlich alle Jahrgänge einzeln erfasst.

<span id="page-5-3"></span>**Schritt 3: 03 Mitgliederbewegung und 04 Mitgliederstruktur** Einzelne Felder sind ersatzlos weggefallen, was die Eingabe grundsätzlich vereinfachen sollte.

Unter Einzelmitglieder sind alle Mitglieder (inkl. Ehrenmitglieder) zu erfassen.

Die Angabe der Ehrenmitglieder ist als "davon Ehrenmitglieder" zu verstehen.

## <span id="page-6-0"></span>**Statistischer Jahresbericht**

Der stat. Jahresbericht ist von jeder Ortsgruppe und von jedem Bezirk vollständig auszufüllen und rechtzeitig abzusenden.

Bereiche, die in diesem Leitfaden nicht erwähnt werden, sind ohne Besonderheiten auszufüllen.

In den Hilfetexten werden an einigen Stellen Eingabefelder beschrieben, die für Bezirke und Ortsgruppen gar nicht zur Verfügung stehen. Dies ist der Fall, wenn der jeweils abgefragte Lehrgang bzw. die Qualifikation nur vom Landesverband durchgeführt und ausgestellt werden darf (z. B. Ausbilder Rettungsschwimmen). Der überflüssige Teil des Hilfetexts bzw. die fehlenden Felder können ignoriert werden.

#### <span id="page-6-1"></span>**Bereich 04 Ausbildung / Personal - Medizin**

Unter Sanitätslehrgang A und Sanitätslehrgang B versteht sich die Angabe "Qualifikation" als die Summe aller Mitglieder, die den jeweiligen Lehrgang in der Vergangenheit mindestens einmal absolviert haben. Da die beiden Qualifikationen nach Prüfungsordnung nicht ungültig werden, sind hier keine Fristen zu beachten. (Lediglich für Folgelehrgänge oder den aktiven Einsatz wird z. B. ein SAN A "nicht älter als 2 Jahre" gefordert.)

Unter Multiplikator für Erste Hilfe-Ausbildung muss bei den gültigen Qualifikationen von Bezirken und Ortsgruppen eine 0 (Null) eingetragen werden. Diese werden vom Landesverband verwaltet.

#### <span id="page-6-2"></span>**Bereich 05 Ausbildung / Personal – WRD**

Die Führungslehre-Ausbildung kann nur ab der Bezirksebene stattfinden. Ortsgruppen müssen daher unter Neuerwerb eine 0 (Null) eintragen.

Unter Strömungsretter 1 und Strömungsretter 2 muss bei Neuerwerb von den Bezirken und Ortsgruppen eine 0 (Null) eingetragen werden. Diese werden vom Landesverband verwaltet.

#### <span id="page-6-3"></span>**Bereich 07 Ausbildung / Personal – Tauchen**

Unter Signalmann muss bei Neuerwerb von Bezirken und Ortsgruppen eine 0 (Null) eingetragen werden. Diese werden vom Landesverband verwaltet.

Unter Gerätetauchschein (CMAS) \* und \*\* muss bei Neuerwerb von Bezirken und Ortsgruppen eine 0 (Null) eingetragen werden. Diese werden vom Landesverband verwaltet.

#### <span id="page-6-4"></span>**Bereich 08 Ausbildung / Personal – Sprechfunk**

Die Lehrgänge "Sprechfunker BOS" werden von den Bezirken durchgeführt. Die Ortsgruppen müssen daher bei Neuerwerb eine 0 (Null) eintragen.

#### <span id="page-6-5"></span>**Bereich 09 Ausbildung / Personal – KatS**

Unter Rettungstaucher KatS muss bei Neuerwerb von Bezirken und Ortsgruppen eine 0 (Null) eingetragen werden. Diese werden vom Landesverband verwaltet.

#### <span id="page-7-0"></span>**Bereich 10 Übungen / Einsätze – KatS**

Übungen und Einsätze, die vom Landesverband koordiniert wurden, werden vom Landesverband erfasst – die Bezirke und Ortsgruppen dürfen diese daher nicht mit einrechnen. Dies war z. B. beim Hochwassereinsatz 2013 in Magdeburg der Fall.

Der Bereich Einsätze der Koordinierungsstellen LV / Lagezentrum Präsidium muss von Bezirken und Ortsgruppen komplett mit 0 (Null) gefüllt werden. Dieser wird vom Landesverband verwaltet.

#### <span id="page-7-1"></span>**Bereich 14 Material / Leistung – WRD**

Wird ein Wachgebiet durch den Bezirk oder eine Ortsgruppe verwaltet und die (anderen) Ortsgruppen nehmen lediglich an der Wache teil, da sie z. B. für einen bestimmten Tag eingeteilt sind, so ist das Wachgebiet nur von der verwaltenden Gliederung zu melden.

#### <span id="page-7-2"></span>**Bereich 15 Material – Sprechfunk**

Der gesamte Gerätebestand wird im Landesverband erfasst und gemeldet. Bezirke und Ortsgruppen müssen den Bereich mit 0 (Null) füllen.

#### <span id="page-7-3"></span>**Bereich 17 Jugendarbeit**

Unter Jugendleiter/innenausbildung (JuLeiCa) muss bei Neuerwerb von Bezirken und Ortsgruppen eine 0 (Null) eingetragen werden. Diese werden vom Landesverband verwaltet.

#### <span id="page-7-4"></span>**Bereich 18 Kursangebote**

Die Anfängerschwimmausbildung ist nach den Versicherungsrichtlinien "bis einschließlich Junior-Retter" definiert. Damit ein ordentlicher Versicherungsschutz besteht, sind hier jeweils die Summen aller Personen einzutragen, die an Kursen und Prüfungen der Gliederung im Anfängerschwimmen (wie oben definiert) teilgenommen haben.

## <span id="page-8-0"></span>**Informationen für die Bezirke**

Die Bezirke haben im Bereich Mitgliederstatistik auf der Unterseite "Beitragsanteilverwaltung" die Möglichkeit, die an den Bezirk abzuführenden Beitragsanteile einzugeben. Bitte gebt eure Beitragsanteile für das Jahr 2015 ein. Das Ziel ist, dass das System fertige Beitragsabrechnung für die Gliederungen anhand der Mitgliederstatistik erstellen kann.

Wie auch in den vergangenen Jahren sollten die Bezirke die abgesendeten Statistiken der Ortsgruppen im eigenen Interesse auf mögliche Fehler überprüfen und im Zweifelsfall die Ortsgruppe darauf hinzuweisen bzw. den Fehler korrigieren. Im Zeichen der Kameradschaft empfehlen wir aber unbedingt, sämtliche Korrekturen im Vorfeld mit der Ortsgruppe zu besprechen!